## 設定電郵 Send To Boss 功能

請登入 Wemail 控制台.(https://mail.wemail.hk:2222 )

登入後按近底部的 "Advanced Email Setting"

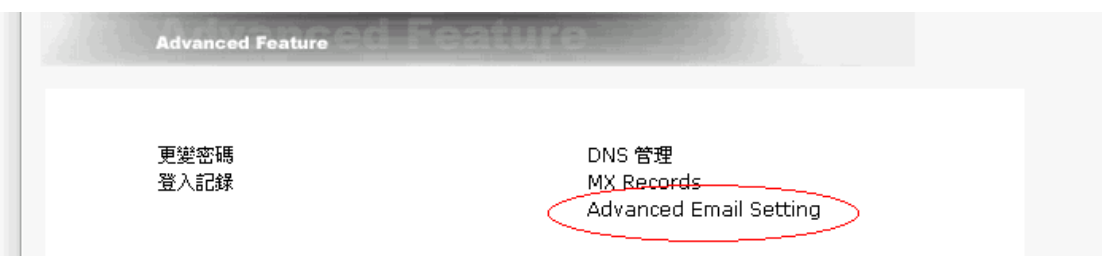

-> 進入 Advanced Email Setting 後在底部

Keep a copy of Incoming Email 輸入用以接收所有外來郵件之電郵地址,

Keep a copy of Outgoing Email 輸入用以接收所有外寄郵件之電郵地址

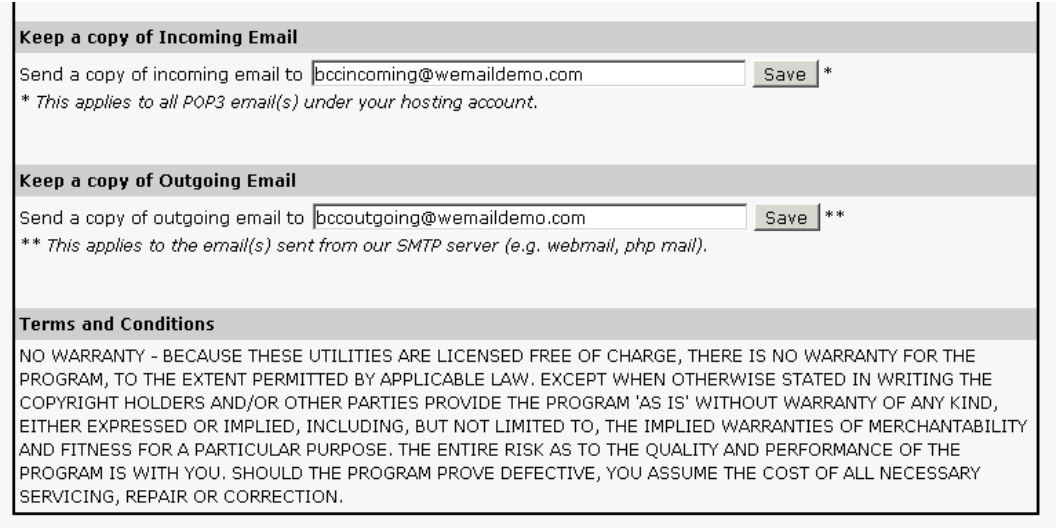

輸入後按 "Save" 即可.